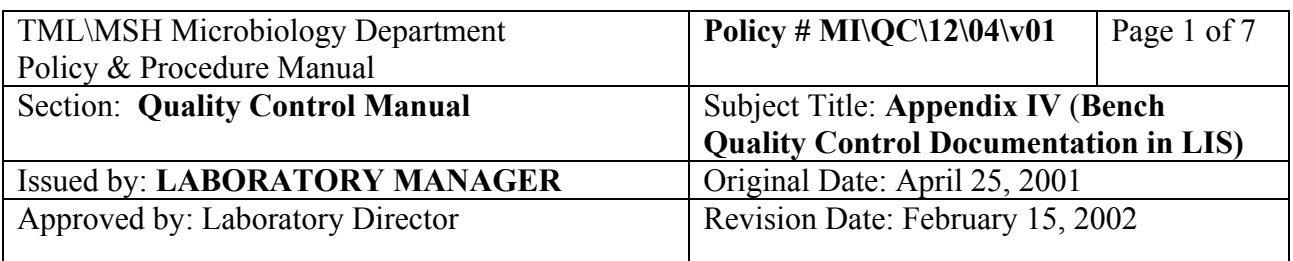

#### **APPENDIX IV BENCH QUALITY CONTROL DOCUMENTATION IN LIS**

## **Bench Daily QC for Softmic**

Bench daily QC is to be done on all benches every morning before starting work on specimens. These QCs' include reading temperature(s) of the heating block(s) or instrument associated with the bench, catalase, oxidase, staphylococcus slide agglutination etc.

To document the QC results into the LIS, follow the steps below:

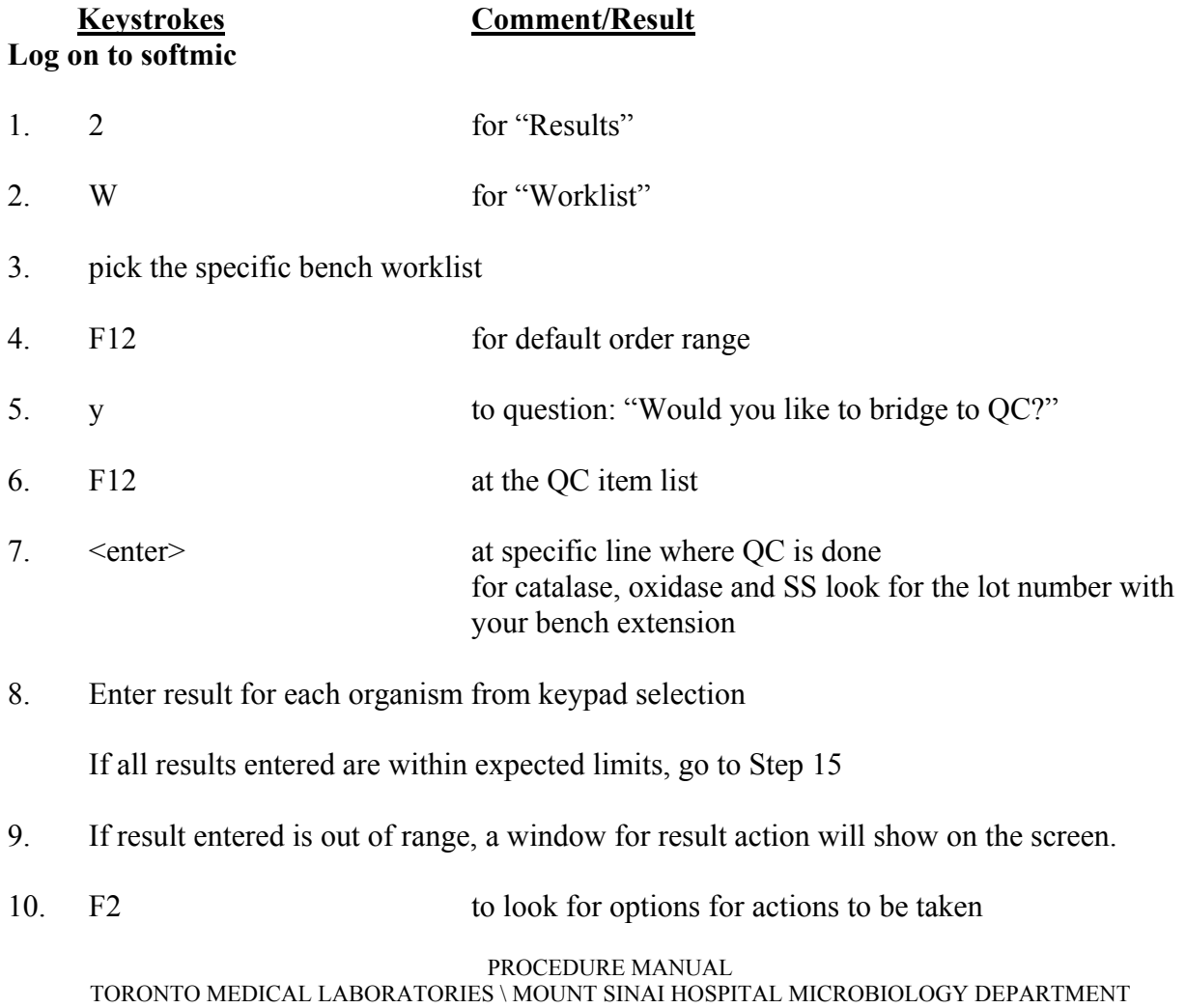

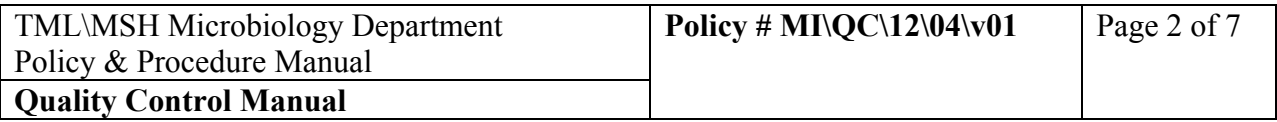

- 11. Pick the appropriate action. Enter code "COMM" for comment if none on the list is desired.
- 12.  $\leq$   $\leq$   $\leq$
- 13. type in an explanation or corrective action
- 14. F12 to save result action
- 15. F12 to save QC results
- 16. y to answer the question "Confirm editing?"
- 17. Go to the next QC item(s) and repeat Steps 8 to 16
- 18. F12, F1 to exit OC list on completing all required OC and return to mic worklist

To enter temperatures for heating block or instrument, go to the line for the equipment

- 19.  $\leq$  enter> to go into the item
- 20. type in the temperature recorded e.g. 36
- 21. F12 to save the temperature entered
- 22. y to answer the question "Confirm editing?"

To exit QC worklist:

23. F1 you will be back to your bench worklist

If no more new QC is generation the rest of the day, answer the question "do you want to bridge to QC" as "N" the next time you exit and return back to the worklist.

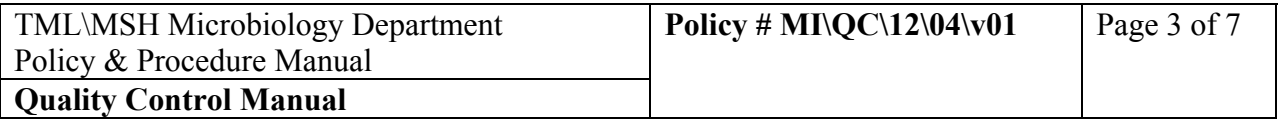

## **Bench When-done QC for Softmic**

For QCs' that are only performed when a test is ordered for a patient.

**A. For tests that are associated with the "Media Comment" screen** e.g. ALA, Germ tube, Oxgall, Thermonulease

## **Keystrokes Comment/Result**

## **At the "Media Comment" Screen**

1. pick the test required from the keypad e.g. ^ALA

At completing all the result entry for that order:

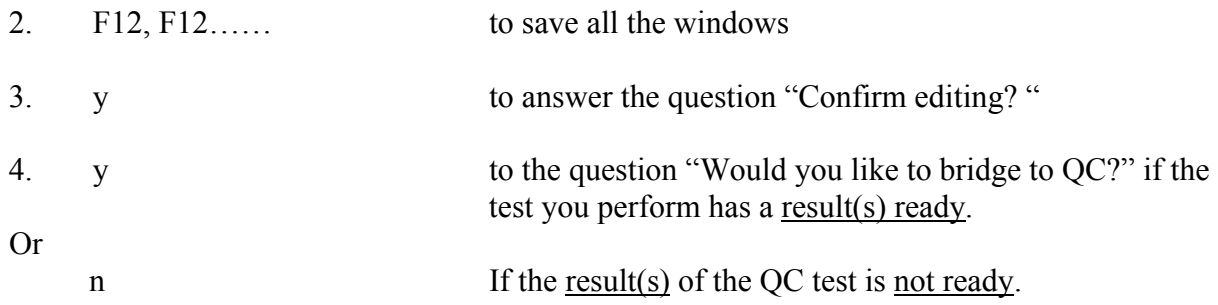

If answer to this question is "y", enter the QC result, save and proceed with the next specimen.

If answer to the question is "n", go to Step 5.

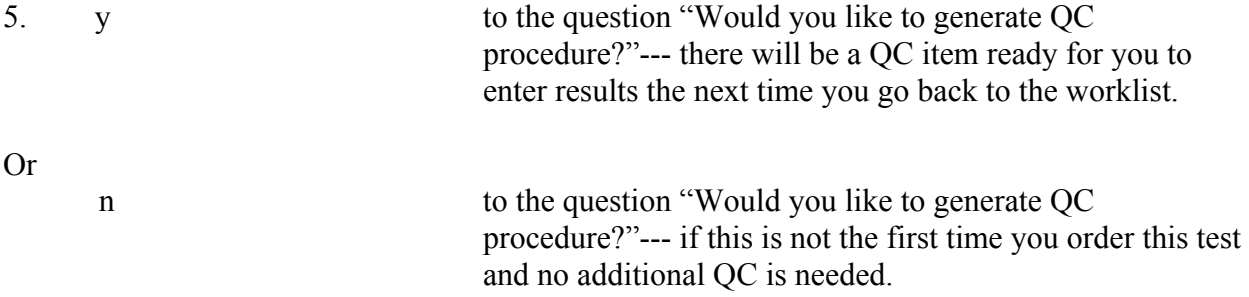

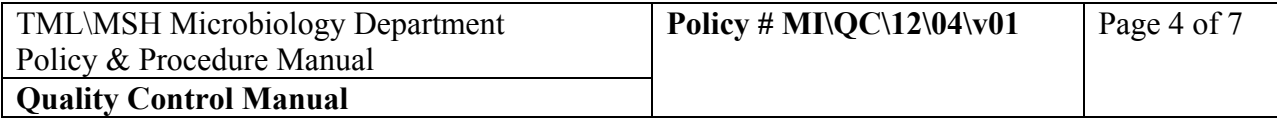

**B. For tests that are usually NOT associated with the "Media Comment" screen** e.g. STAT ZN, Eosinophil

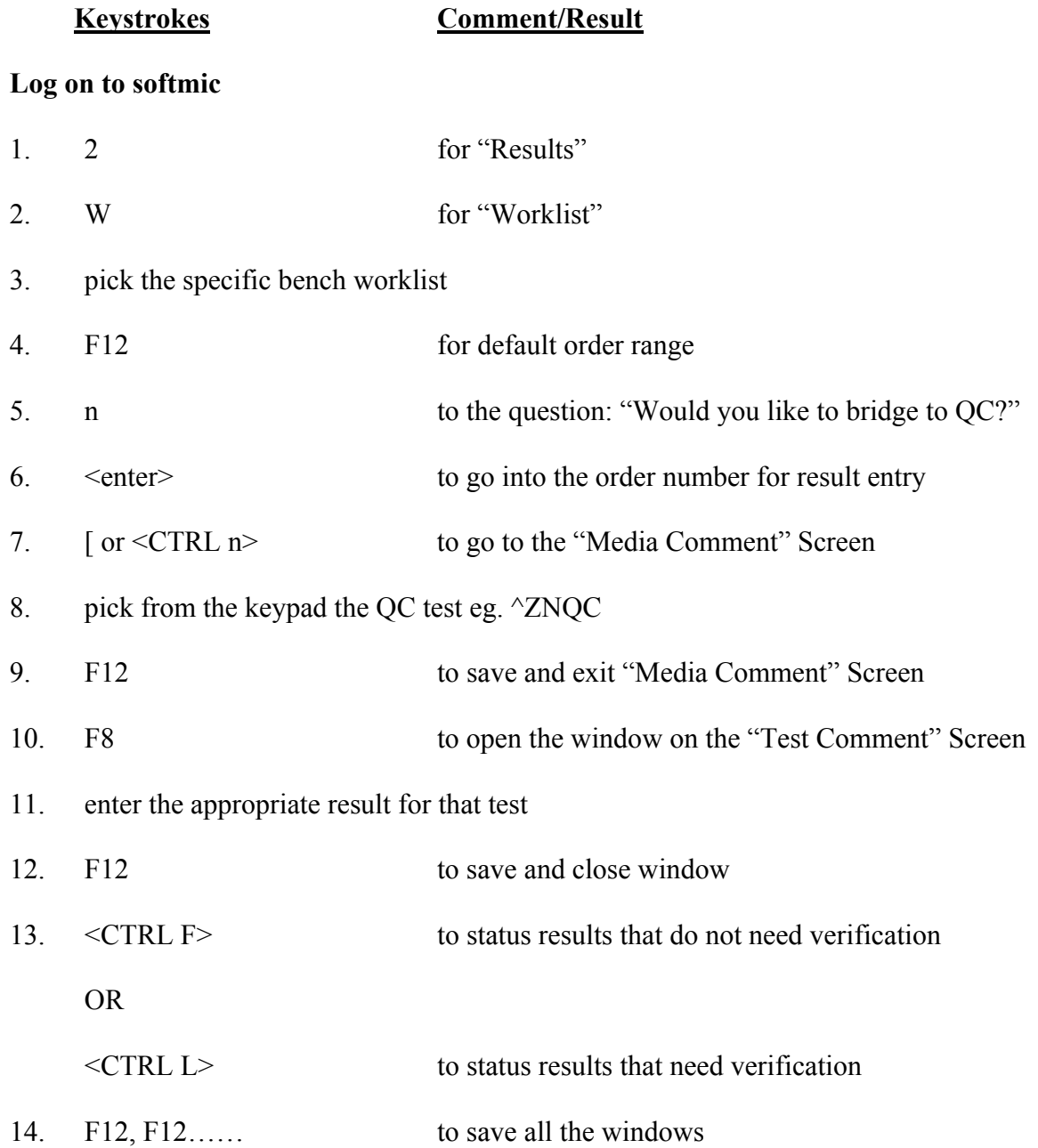

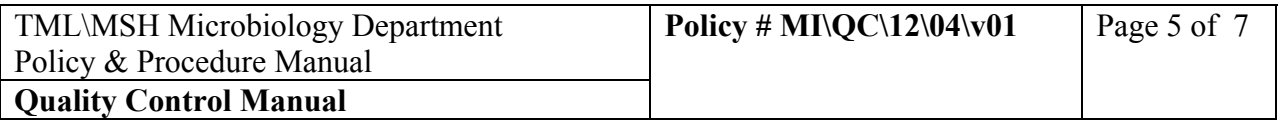

- 15. y to answer the question "Confirm editing? "
- 16. y to the question "Would you like to bridge to QC?"
- 17. enter the QC result in the appropriate field(s)
- 18. F12 to save
- 19. y to answer the question "Confirm editing?"

You will be back at the worklist for that batch of tests

20. proceed with entering results for the next specimen, do not go to "Media Comment Screen" if no more QCs were done.

# **Softmicqc for the QC BENCH**

# **Daily Duties**

## **Keystrokes Comment/Result**

# **Log on to Soft micqc**

- 1. 1 to go to Task
- 2. e or  $\leq$ enter $\geq$  at Result entry to go to Result Entry
- 3.  $\leq$  enter> at the QC worklist
- 4. F12 to go into QC item list
- 5. go to each item and enter the appropriate results

If all results entered are within expected limits, go to Step 12

6. If result entered is out of range, a window for result action will show on the screen.

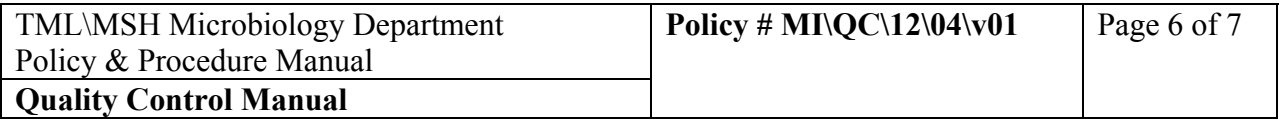

- 7. F2 to look for options for actions to be taken
- 8. Pick the appropriate action. Enter code "COMM" for comment if none on the list is desired.
- 9.  $\leq$  enter  $\leq$  enter  $\geq$  to go to the free text line
- 10. type in an explanation or corrective action
- 11. F12 to save result action
- 12. F12 to save OC results
- 13. y to answer the question "Confirm editing?"
- 14. Go to the next QC item(s) and repeat Steps 5 to13
- 15. F12, F1 to exit QC list on completing all required QC

## **Lot Registration**

On receipt of any new lot of media, reagent or panel, technologist on the QC bench will enter the new lot numbers into Soft micqc. The results of the QC on the new lots will also be entered into micqc. This is best achieved when the QC work is completed and QC results are ready for entry.

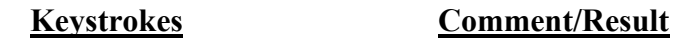

## **Log on to Soft micqc**

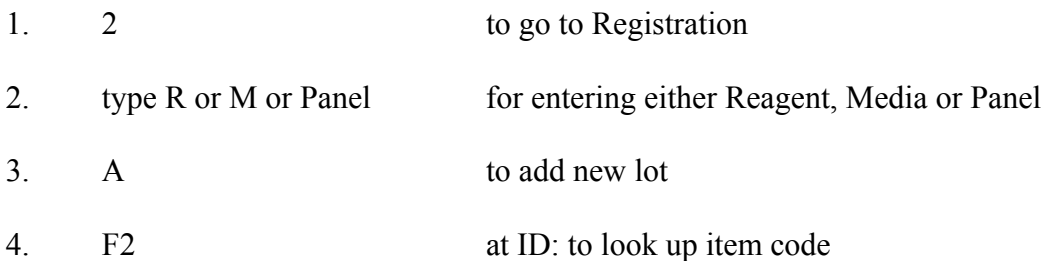

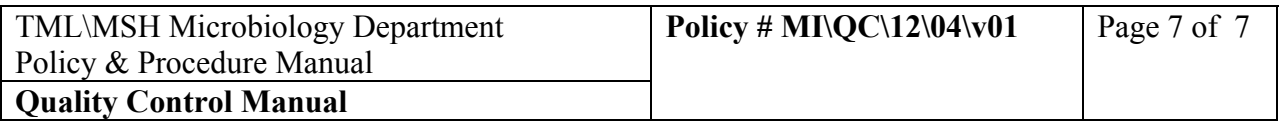

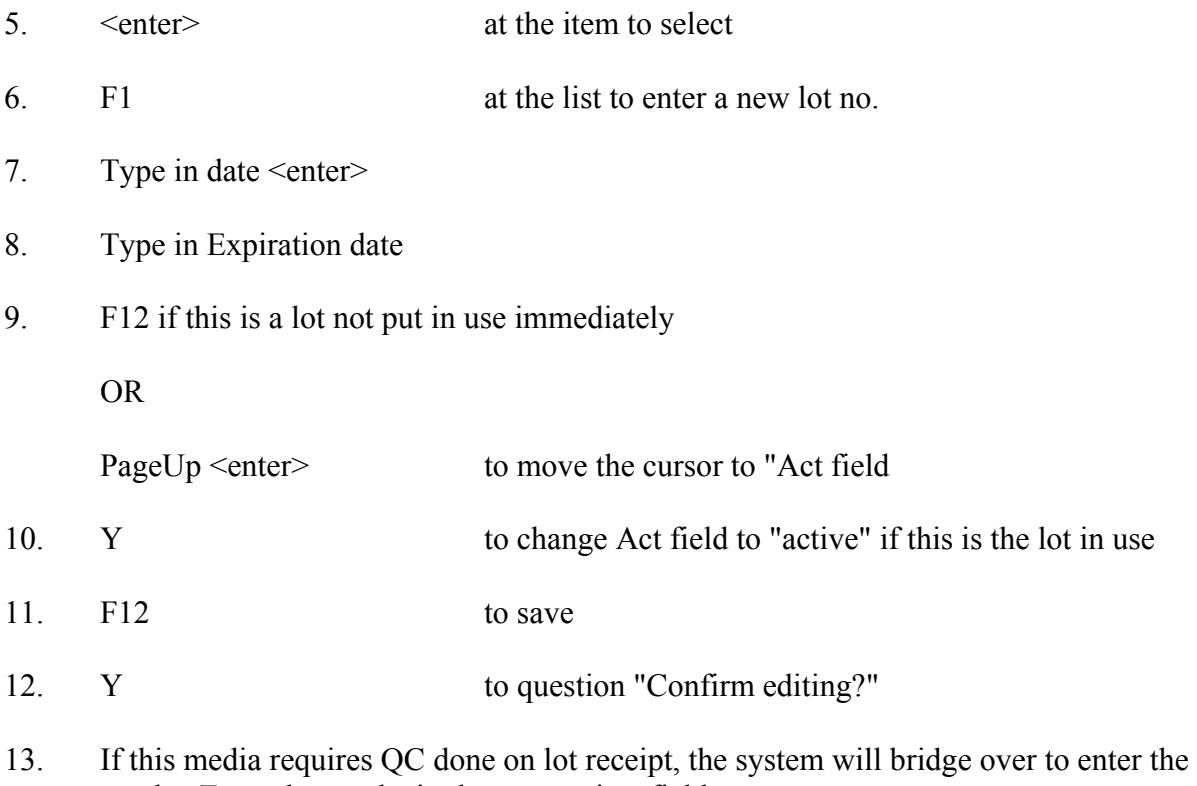

- results. Enter the results in the appropriate fields.
- 14. F12, F12…… to save and exit